# **Visualizing Story Points Performance**

This version of the app's documentation is outdated. Please find the information you're looking for here:

[Visualizing Story Points Performance](https://docs.stiltsoft.com/display/TFAC/Visualizing+Story+Points+Performance)

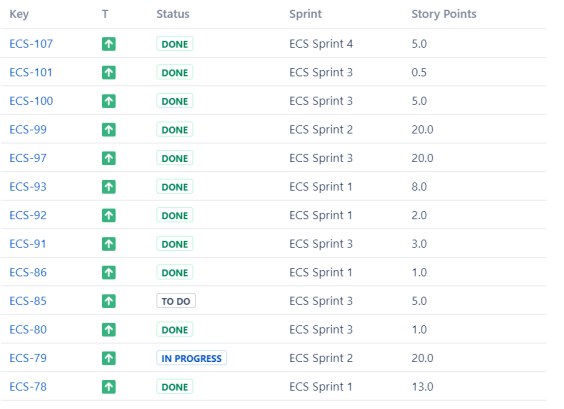

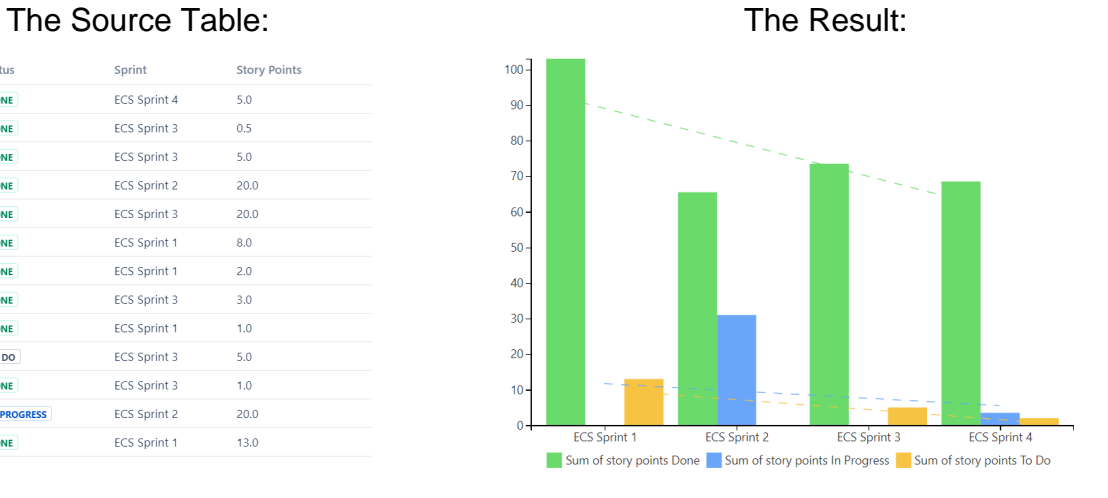

## **Macro combination:**

- 1. Insert the **[Jira Issues](https://confluence.atlassian.com/doc/jira-issues-macro-139380.html)** macro. 2. Wrap the Jira Issues macro in
- 3. Wrap the Table Filter macro in the **[Table Filter](https://docs.stiltsoft.com/display/TableFilter/How+to+use+Table+filter+macro)** macro.
- 4. Wrap the Pivot Table macro in the **[Pivot Table](https://docs.stiltsoft.com/display/TableFilter/How+to+use+Pivot+table+macro)** macro.
- the **[Chart from Table](https://docs.stiltsoft.com/display/TableFilter/How+to+use+Chart+from+Table+macro)** macro.

Chart from Table | type = Column | is3d | column = sprint | aggregation = Sum of story points Done, Sum of ...

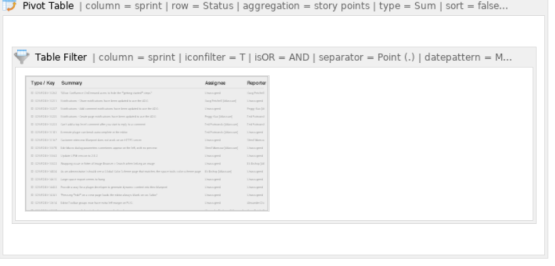

## **Macro configuration:**

#### **Table Filter:**

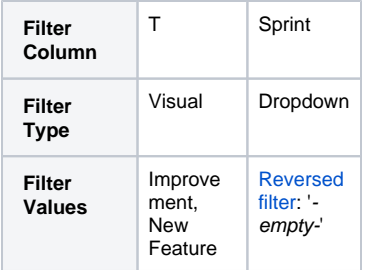

#### **Pivot Table:**

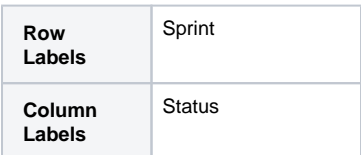

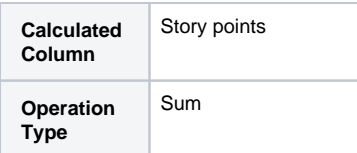

## **Chart from Table:**

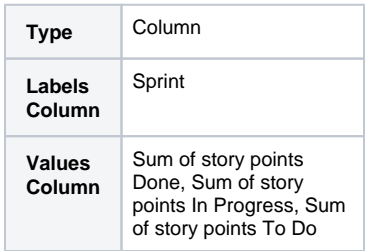

#### **Additional parameters:**

• Set the [Show trendline](https://docs.stiltsoft.com/pages/viewpage.action?pageId=8323543#HowtouseChartfromTablemacro-Adjustingchartconfiguration) option.

#### **Find more use cases:**

#### **Error rendering macro 'toc'**

[com.ctc.wstx.exc.WstxLazyException] com.ctc.wstx.exc.WstxParsingException: Duplicate attribute 'class'. at [row,col {unknownsource}]: [52,174]